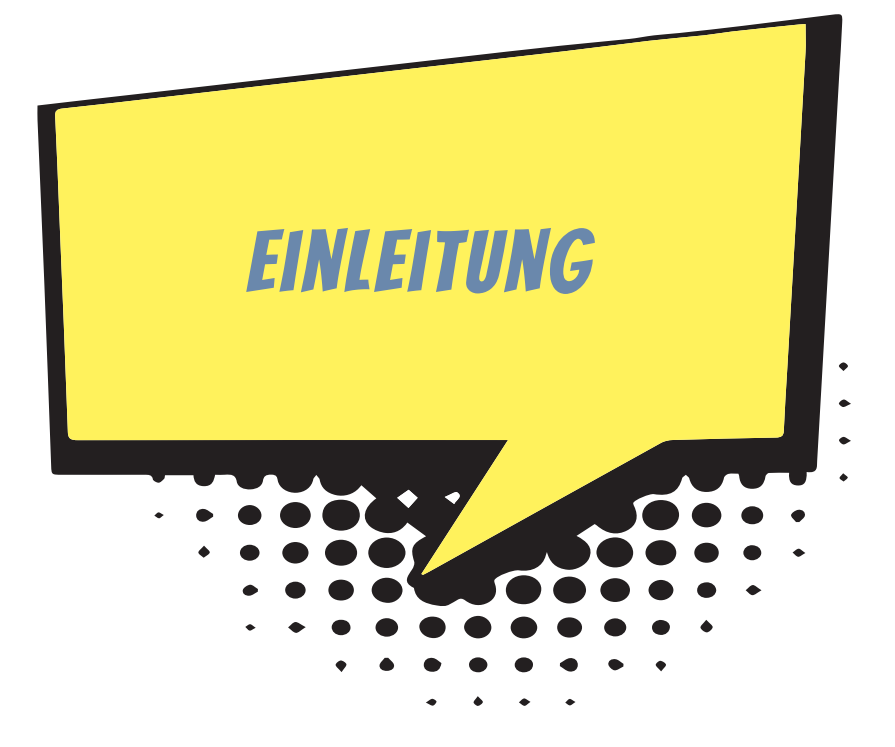

Der Raspberry Pi – kurz RPi oder Raspi – ist ein kleiner Computer zum Basteln und Erfinden. Er kostet nicht viel und alle Software, die man für seinen Betrieb braucht, ist völlig umsonst. Er verleitet zum Spielen und Ausprobieren – aber er ist kein Spielzeug. Der Raspberry Pi arbeitet zuverlässig und wird für ernsthafte Projekte in Wissenschaft und Technik verwendet.

Ein Computer besteht aus Hardware und Software. Die Hardware ist all das, was man sehen und anfassen kann (Raspberry Pi, Tastatur, Monitor). Die Software sind Daten und die Programme, die auf dem Computer laufen und sein Verhalten steuern. Ein Schwerpunkt dieses Buches ist die Programmierung. Wir verwenden die beiden Programmiersprachen Scratch und Python.

- 0 Scratch ist eine Programmiersprache für Anfänger. Du baust Computerprogramme mit der Maus aus Bausteinen auf dem Bildschirm zusammen. Da kann man nicht viel falsch machen und ganz schnell einige Grundideen der Programmierung lernen. Mit Scratch programmierst du Animationen, Spiele und Messgeräte mit grafischer Anzeige auf dem Bildschirm.
- $\diamondsuit$  Python ist eine Programmiersprache für Profis, die leicht zu lernen ist und auch in der Industrie für große und spezielle Projekte verwendet wird. Mit Python entwickelst du Programme, die Daten von Sensoren oder Kamerabilder auswerten, Steuerungen für LEDs und vieles mehr.

Das Besondere beim RPi gegenüber einem normalen Computer (PC, Laptop, Tablet) ist, dass du die Hardware verändern und erweitern kannst. Im Prinzip baust du bei jedem Projekt deinen eigenen Computer aus Einzelteilen zusammen. Die Einzelteile sind (neben dem RPi) vor allem

- $\diamondsuit$  elektronische Geräte wie Monitor, Lautsprecher, Mikrofon, Funksteckdose, Maus und Tastatur, die du wahrscheinlich schon zu Hause hast und die du auch für andere Zwecke verwenden kannst,
- $\diamondsuit$  elektronische Schaltungen, die du auf einer Steckplatine aus preiswerten kleineren Bauteilen (z.B. Widerstände, Sensoren und Leuchtdioden) zusammensetzt,
- $\diamondsuit$  Schalter und andere mechanische Teile, die du aus Pappe, Alufolie, Draht, Klebeband und anderen Alltagsmaterialien in wenigen Minuten bastelst,
- $\Diamond$  einige spezielle Geräte wie das RPi-Kameramodul.

### Wie liest man eine Anleitung?

In diesem Buch findest du viele Schritt-für-Schritt-Anleitungen zum Bauen und zum Programmieren. Es ist manchmal gar nicht so einfach, solche Texte zu verstehen. Nach meiner Erfahrung hilft es, wenn du folgende drei Regeln beachtest:

- 1. Schritt für Schritt! Du liest nur den nächsten Schritt der Anleitung und versuchst das Gelesene zu verstehen. Lies nicht weiter, sondern konzentriere dich nur auf diesen Schritt.
- 2. Keine Angst vor Fehlern! Auch wenn du noch Zweifel hast, alles vollständig verstanden zu haben, beginnst du, die Anweisungen eines Schrittes in die Tat umzusetzen. Dazu brauchst du (gerade bei den ersten Schritten) etwas Mut.
- 3. Verstehen heißt Experimentieren! Wenn du einen Schritt umgesetzt hast, schaust du dir das Ergebnis an. Stimmt es mit dem überein, was in der Anleitung beschrieben wird? Falls nicht, liest du noch einmal den Schritt durch. Vielleicht kann man eine Passage auch irgendwie anders verstehen. Probiere eine andere Interpretation aus!

## Zum Aufbau dieses Buches

Das Buch besteht aus drei Teilen:

Im ersten Teil (Kapitel 1 und Kapitel 2) geht es zunächst um die Vorbereitung des Raspberry Pi. Dazu gehört vor allem die Installation des Betriebssystems (Raspbian). Du erfährst, wie du Anwendungssoftware und Spiele installierst und wie du den Raspberry Pi als »Mediacenter« nutzt, mit dem du Musik hören und Filme anschauen kannst. Es werden keine besonderen Vorkenntnisse vorausgesetzt. Alles, was wichtig ist, wird erklärt.

Im zweiten Teil (Kapitel 3 bis Kapitel 6) steigst du in die Programmierung vom Scratch ein. Du setzt aus Bausteinen Programmtexte zusammen. Das geht leicht und schnell. So programmierst du Videos, Spiele, einen Autosimulator und vieles mehr.

Im dritten Teil (ab Kapitel 7) entwickelst du Projekte mit der Programmiersprache Python. Du schreibst Programme, die Leuchtdioden ansteuern, über Funk Haushaltsgeräte ein- und ausschalten, Temperaturen messen oder mit einem Ultraschallsensor Eindringlinge in dein Zimmer erkennen. Mit einer Kamera (oder Infrarotkamera) beobachtet dein Raspberry Pi den Garten. Ein Python-Programm kann das Livebild der Kamera automatisch auswerten. Dein Computer kann Bewegungen erfassen und darauf reagieren oder ein Farbmuster auf einer Schlüsselkarte erkennen. Im letzten Kapitel geht es darum, wie du den Raspberry Pi als Webserver nutzen kannst. Du programmierst interaktive Webseiten, die du im lokalen Netz (z.B. mit deinem Smartphone oder iPhone) testen kannst. Das klingt alles sehr kompliziert. Dennoch sind die Programmbeispiele klein (fast immer weniger als eine Seite). Du kannst sie schnell aufschreiben, testen und weiterentwickeln.

Im Anhang ist ein Kapitel für Eltern und Lehrer. Dort gibt es auch eine Auflistung der Geräte und elektronischen Bauteile, die du für deine Projekte brauchst. Zum Glück kann man heute alles bequem über das Internet bestellen. Aber bei Online-Geschäften solltest du deine Eltern um Hilfe bitten.

### Aufbau der Kapitel

Noch ein paar Dinge zum Aufbau der einzelnen Kapitel. Gegen Ende jedes Kapitels findest du kleine Fragen zum Inhalt, die dazu anregen sollen, noch einmal über die wichtigsten Punkte des Kapitels nachzudenken. Manchmal gibt es hier auch Dinge zum Ausprobieren.

Danach kommen Aufgaben, bei denen etwas programmiert werden soll. Es sind Vorschläge für weitere Projekte aus der Thematik des jeweiligen Kapitels. Meistens gibt es sehr viele Hinweise und Hilfen.

Ganz zum Schluss des Kapitels findest du vollständige Lösungen zu den Aufgaben und Fragen.

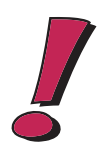

#### **Hinweise und Hintergrundinformationen**

Die Kästen mit dem Ausrufezeichen am Rand bieten – kurz und knapp – zusätzliche Informationen zu Punkten, die in dem jeweiligen Projekt eine besondere Rolle spielen.

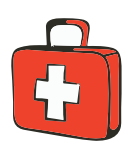

#### **Praktische Tipps**

In den Kästen mit dem Erste-Hilfe-Koffer findest du praktische Tipps und Lösungshilfen für Probleme, die an dieser Stelle auftreten können.

# Downloads auf der Webseite zum Buch

Alle Programmtexte kannst du von der Webseite zu diesem Buch herunterladen. Die Adresse ist *www.mitp.de/0272*. Dort findest du auch noch ein Zusatzkapitel über wissenschaftliche Projekte mit dem Raspberry Pi. Die Programmbeispiele kannst du dir als zip-Archiv herunterladen. Klicke in dem Kasten DOWNLOADS auf den Link PRO-GRAMMBEISPIELE. Speichere die Datei in einen geeigneten Ordner und entpacke das Archiv. Du erhältst zu jedem Kapitel, in dem Projekte beschrieben werden, einen Ordner mit den Programmbeispielen. Eine genaue Schritt-für-Schritt-Anleitung, wie du auf deinem Raspberry Pi die Texte downloadest, findest du in Kapitel 7.